## **Эти старые фотографии**

## 01.09.2004 / **Программы** / Михаил Брод

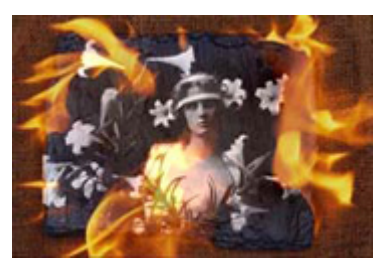

В каждой семье есть альбомы со старыми фотографиями. Им может быть полстолетия, больше, меньше. Чем старше фотографии, тем больше вероятность, что они сегодня выглядят хуже, чем при их создании. Стареют, стареют фото, хуже становятся видны лица ваших близких, а ведь так хочется сохранить их, оставить их своим потомках на долгие годы в первозданном виде. Электронная версия фотографий является, пожалуй, одним из наиболее удобных для этого способов. Негативы и фотографии под воздействием времени покрываются пылью, получают царапины, коробятся. Даже в идеальных условиях специальных хранилищ ухудшается их качество, что уж говорить про домашние

фотоальбомы. Но если сделать цифровой фотоархив, восстановив при этом качество изображений, то решить проблему старения будет значительно проще.

Существует много прекрасных графических редакторов. С их помощью можно восстанавливать любые снимки. Вся проблема в том, что такая работа требует очень хорошего знания возможностей редакторов, кропотливого труда и больших затрат времени. Выполнить качественное восстановление старых снимков рядовому пользователю весьма сложно. Но можно значительно упростить и ускорить этот процесс, если воспользоваться специальными программами, предлагаемыми компанией Аквис.

Первая - AKVIS Retoucher, программа, предназначенная для удаления с изображений точек, пыли, царапин, лишних объектов и надписей. Безусловно, любители и знатоки Photoshop скажут, что все эти проблемы прекрасно решаются и в нем. Могу лишь добавить, что не только в нем, но и в других серьезных графических редакторах, как, к примеру, Ulead PhotoImpact. Но есть одно "но". Чтобы хорошо отретушировать фотографию в этих продуктах, нужно очень хорошо в них разбираться, прочитать дополнительную информацию, "рецепты" профессионалов. А у всех ли на это попросту хватает времени? Его - времени - обычно так мало, а работ впереди так много...

А AKWIS Retoucher прекрасно встает в качестве плагина и под Photoshop, и под Ulead PhotoImpact и прекрасно в них приживается. (Хотя последний продукт не указан в списке поддерживаемых графических программ, Retoucher без всяких проблем установился под него и отлично показал себя в работе.) И еще одно добавление. Перед вами описание, сделанное Бертом Монроем, о том, как можно удалять зерно со сканированной фотографии:

*"Чтобы удалить зерно пленки со сканированной фотографии, обычно применяют фильтр Despeckle ("Удаление пыли") пакета Photoshop. В результате происходит общее смягчение всего изображения, что* уменьшает эффект зернистости, но может привести к утере мелких деталей - таких, как буквы вывески на *заднем плане или ресницы на лице. Чтобы добиться более качественных результатов, следует учесть информацию, содержащуюся в каждом канале RGB-изображения: красный канал содержит сведения о* контрасте; зеленый - о деталях; а синий - о шуме, включая зерно пленки и другие нежелательные *артефакты. Применив фильтр Despeckle только к синему каналу, вы сможете уменьшить зернистость, не размывая всего изображения..."*

Далеко не все так просто, как могут заявить любители Photoshop. И это только один этап, используемый для улучшения качества фотографии. А таких этапов может оказаться много - все зависит от того, каково исходное качество фотографии. А теперь рассмотрим, как с помощью программ компании "Аквис" можно восстанавливать старые снимки.

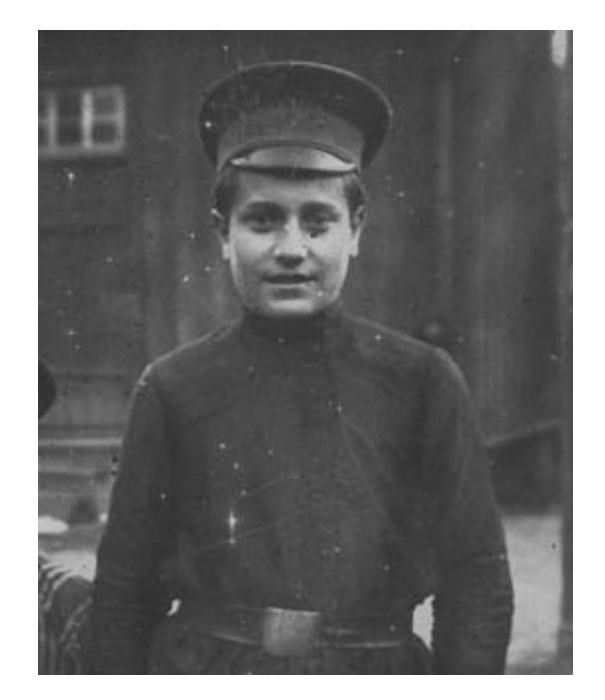

Наиболее интересной в этом плане является программа AKWIS Retoucher. Воспользоваться ею может даже человек, не искушенный в искусстве ретуши и знании графических пакетов. Достаточно обладать самыми общими знаниями и прочитать небольшое описание с примерами возможных вариантов работы. Retoucher устанавливается как плагин, поэтому исходное изображение нужно будет открыть в одном из редакторов - Photoshop, PhotoImpact или ином, поддерживающем этот плагин. Возьмем старую фотографию. Посмотрите, сколько на ней отметин времени - это и пыль, и повреждения поверхностного слоя, и отметки от сгибов. Фотография в таком виде действительно выглядит старой, но наша задача - подновить ее, сделать лучше, зрительнее.

Точки и пятна и на фоне, и на одежде, и на лице. Их нужно удалить, восстановить то, что было раньше. Для этого вначале необходимо отметить элементы, которые должны быть восстановлены. Для этой цели в каждом графическом редакторе служат свои инструменты. В Photoshop есть несколько возможностей - можно применить способ создания выделения с помощью метода Quick Mask, а можно использовать любой из инструментов выделения: Rectangular marquee ("Прямоугольное выделение"), Elliptical marquee ("Эллиптическое выделение"), Lasso ("Лассо"), Polygonal Lasso ("Полигональное лассо"), Magnetic Lasso ("Магнитное лассо"), Magic Wand ("Волшебная палочка").

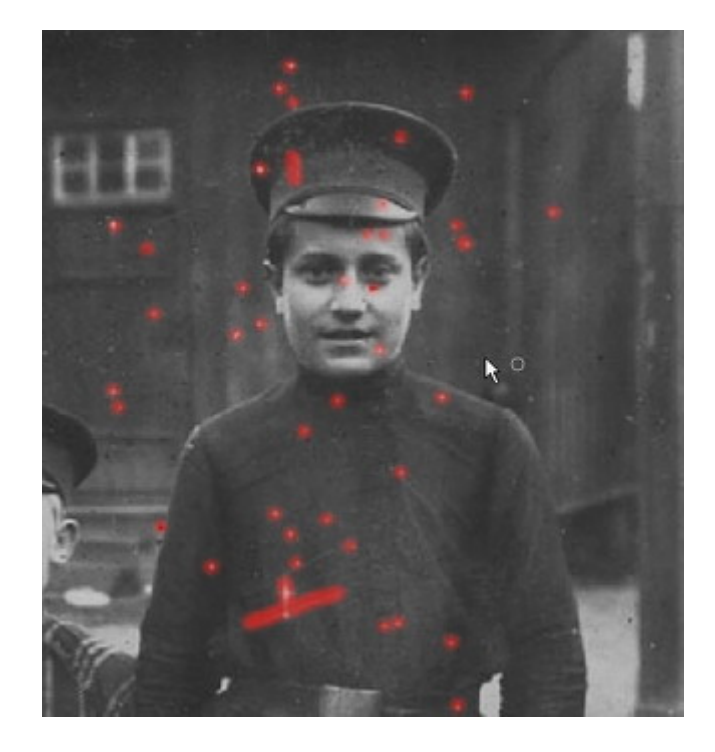

Последовательность работы такова. В режиме Quick Mask необходимо кистью или карандашом с жестким краем закрасить черным цветом (который в режиме Quick Mask будет представлен полупрозрачным красным) те элементы, которые необходимо удалить с изображения, а затем вернуться в обычный режим рисования и инвертировать выделение, выбрав из меню Select команду Inverse. Инвертировать выделение необходимо, так как при работе в режиме Quick Mask в него попадает та часть изображения, которая не была закрашена. Можно делать и иначе - закрашивать то, что не должно попасть в выделение (но, как правило, таких объектов на фотографии все же больше, чем плохих), с которыми необходимо работать дальше.

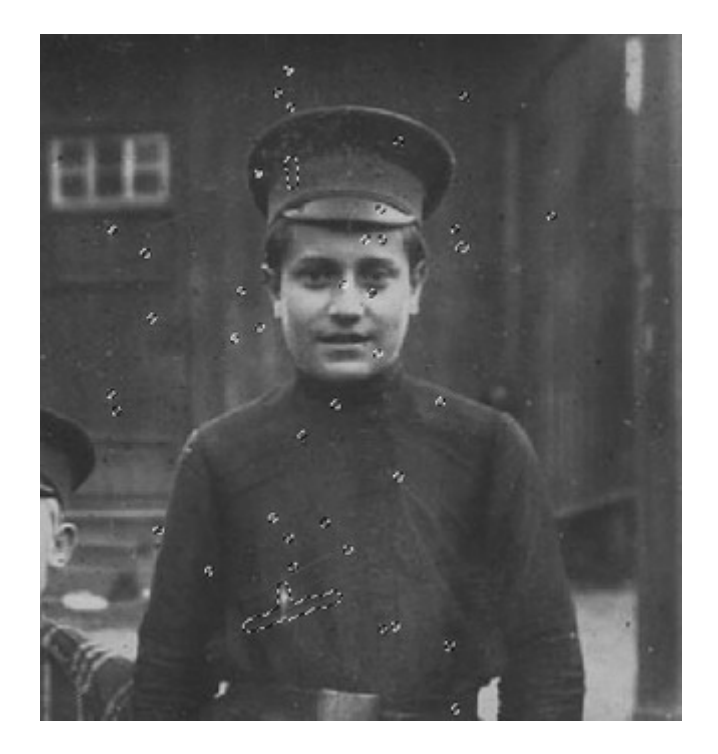

Это - подготовительный этап. Здесь очень важно выполнить закрашивание очень аккуратно, не задевая излишне неповрежденных участков. Поэтому диаметр кисти, которой вы будете выполнять выделение, нужно подбирать лишь процентов на 15-20 больше ширины закрашиваемых царапин и пятен. Работа довольно нудная, кропотливая и медленная, но, не выполнив ее, дальше делать будет нечего.

Подготовив фотографию, переходим к ретуши. Для этого нужно вызвать Retoucher из меню Filter ("Фильтр"). В новом окне у вас вновь появится рисунок, с отмеченными толстыми красными линиями или точками выделенными местами (ширина этих линий ни на что, похоже, не влияет - только указывает, где находятся указанные для корректировки места). Если вы готовы к чуду, нажимайте на кнопку запуска программы. Придется немного подождать - при большом количестве исправлений процесс идет не очень быстро. Впрочем, три, пять, или десять минут - не так уж и много. В это время можно заниматься другими задачами, но нужно иметь в виду, что процесс ретуширования требует больших ресурсов, поэтому другие программы могут притормаживать.

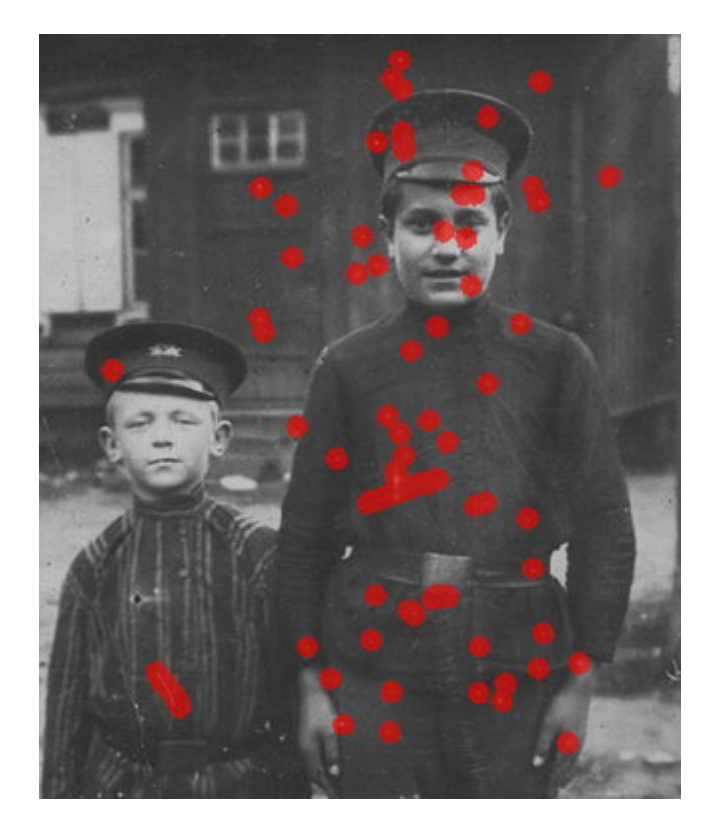

Если после отработки программы вы останетесь довольны выполненной работой, ее можно сохранить, а можно отказаться и начать весь процесс сначала. Да, конечно, программа - не волшебная палочка, которой можно сказать "Хочу, чтобы все было красиво", а она все сама сделает. Для того чтобы исправить поврежденную фотографию, придется, возможно, сделать несколько заходов, постепенно исправляя одно повреждение за другим. Но здесь в основной мере оказывает влияние человеческий фактор, нежели программа. Впрочем, все вполне доступно для освоения. В документации к программе разобрано несколько примеров, на основе которых можно начинать работать со своими фотографиями.

Для выполнения подобных действий еще в конце 90-х годов Виктор Вязьминов создал Action последовательность действий ремувера (remover - удалитель пятен, царапин и иных недостатков изображения). Авторы программы Retoucher так пояснили разницу между ними: *"Remover нормально работает на черно-белых изображениях, однако на сложной текстуре или на более крупных участках он размывает фон. Retoucher не замазывает царапины, а восстанавливает текстуру поврежденного участка. То есть он обрабатывает близлежащие точки по определенному алгоритму и на основе этого восстанавливает структуру. Математика программы позволяет без подбора параметров дать предсказуемо хороший результат."*

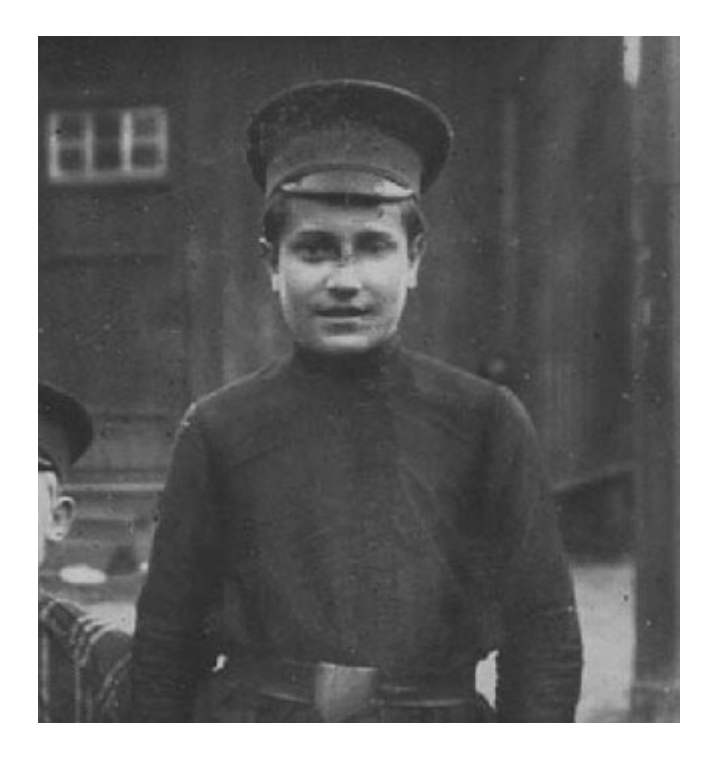

Вторая программа, также призванная оказать помощь в восстановлении фотографий - AKVIS Stamp. По своей функциональности она равнозначна появившемуся в седьмой версии Photoshop инструменту Healing Brush. Тем, кто работает с этой версией графического пакета, Stamp не понадобится. Зато пользователи других версий или иных графических редакторов могут, подключив программу Stamp, получить возможности Photoshop 7.0. Программа позволяет маскировать недостатки изображения (пятна, царапины, пыль) с помощью других участков этого же изображения, сохраняя при этом исходную цветовую палитру, тени, текстуру, освещение и другие характеристики.

Есть у компании "Аквис" еще одна программа, непосредственно не связанная с работами по восстановлению фотографий. Ее назначение - создание коллажей. И название у программы соответствующее - Chameleon. Что самое сложное при создание коллажей? Так "спрятать" края различных изображений, чтобы их невозможно было разглядеть, чтобы казалось, что перед вами настоящая фотография, а не монтаж. Как раз такую функцию и обеспечивает использование Chameleon. При работе с ним не требуется делать точного выделения объектов, и отсутствует необходимость заботиться о стыковке границ между фоном и добавляемыми изображениями.

Возможны, как минимум, два варианта создания коллажей. Первый - стандартный. Нужно выбрать фотографию, которая будет использоваться как фон. На другой фотографии надо выделить элементы, которые нужно перенести на первую фотографию, вставить их, разместить и подобрать размеры. После этого запускается плагин Chameleon, и после непродолжительной работы коллаж готов. Значительно сложнее будет выглядеть процесс, если нужно разместить новый элемент рядом с уже существующими - из-за того, что плагин будет стремиться подогнать новый элемент под фоновое изображение, не обращая внимания на предметы переднего плана, уже имеющиеся на изображении. Но это уже не проблема плагина, а проблема того, кто занимается созданием коллажей. Просто потребуется более длительная предварительная подготовка изображений до запуска плагина.

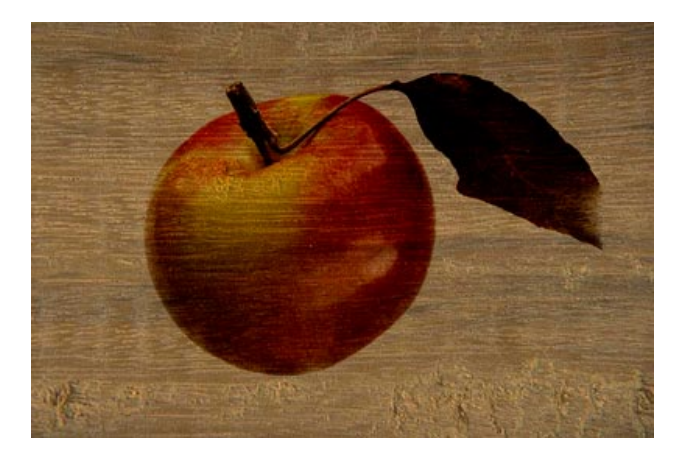

Второй вариант позволяет делать более интересные коллажи - например, такие, в которых сквозь новое изображение будут "просвечивать" контуры основного. Как это делается, лучше всего прочитать либо в документации, либо на сайте компании. В приводимых примерах все действия, которые необходимо выполнить, показаны и разъяснены очень подробно.

Словом, если вы не владеете профессионально графическими редакторами, но у вас есть старые фотографии, которые хотелось бы исправить, не затрачивая на этот процесс колоссальное время, программы компании "Аквис" будут очень привлекательным решением. Особенно если учесть их весьма скромную цену. **Программы в каталоге Softkey.ru:**

- AKVIS MultiBrush (Stamp) / Автор: АКВИС / AKVIS
- AKVIS Retoucher / Автор: АКВИС / AKVIS
- AKVIS Chameleon / Автор: АКВИС / AKVIS

## **Ссылки по теме:**

Компания Аквис

**Автор статьи:** Михаил Брод

Источник: http://www.softkey.info/reviews/review892.php